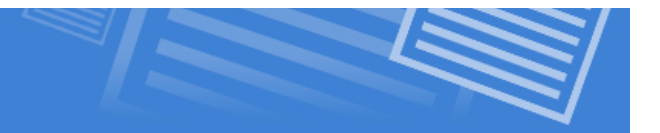

#### **CaCourses.com Computer-Based Multimedia and ICT Courses**

# **What Are Menus?**

When links are placed together in a container we consider this grouping of links to be a menu. A well-built menu is easy to use, and familiar to the user. That's why we use the same structure on each and every page. For this lesson, we will show you how to build both horizontal and vertical menus.

## **Building the Container**

```
<head>
      lttitlegt Ted's Hardware Store - Contact Us lt/titlegt<meta http-equiv="content-type" content="text/html;
       charset=iso-8859-1"/>
      <style type="text/css">
      \langle--
      .linkbox {
             background-color:blue;
             border-color:yellow;
             border-style:groove;
             border-width:10px;
             width:100px;
             text-align:center;
             }
      --&>\langle/style\rangle\langlehead\rangle<body>
<div class="linkbox">
\alpha href="http://www.google.ca"> This is a link \alpha\alpha href="http://www.google.ca"> This is a link \alpha\alpha href="http://www.google.ca"> This is a link \alpha\langle/div\rangle\langlebody\rangle
```
Would create a link box that looks like this:

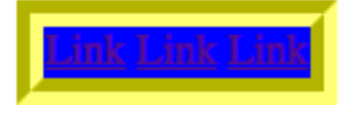

Note: The text is purple because the links have been visited already.

http://cacourses.com Page 1 Page 1 Mr. A. Lister

## **Formatting the Link States**

**Computer-Based Multimedia and ICT Courses** 

**CaCourses.com** 

For this example I will add borders and a set width for each link. Don't forget that because this is a menu, you should *use a class before each state*. This way you avoid applying the menu style to all links on the page.

```
.linkbox {
      background-color:blue;
      border-color:yellow;
      border-style:groove;
      border-width:10px;
      width:100px;
      text-align:center;
      }
.linkbox a:link {
      background-color:blue;
      color:yellow;
      text-decoration:none;
      width:100px;
      border-color:yellow;
      border-style:groove:
      }
.linkbox a:visited {
      background-color:blue;
      color:yellow;
      text-decoration:none;
      width:100px;
      border-color:yellow;
      border-style:groove:
      }
.linkbox a:hover {
      background-color:yellow;
      color:blue;
      text-decoration:underline;
      width:100px;
      border-color:yellow;
      border-style:groove:
      }
```
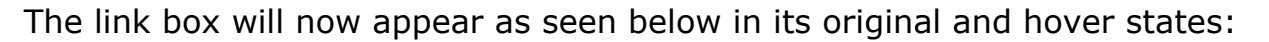

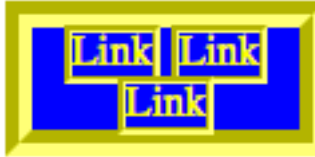

Not Hovering

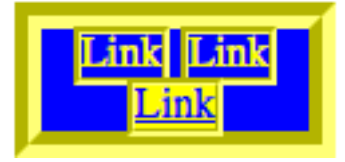

Hovering

#### **Horizontal Menus**

If you want the links to stretch horizontally across the page, all you need to do is change the width in the .linkbox class to be wide enough to display each link tag across the screen.

Now you would think that you could simply make the div 300px wide since you have three links at 100px each. Unfortunately, the width property does nothing for the <a> states in horizontal menus.

You will simply have try different widths until you get the right one for your menu.

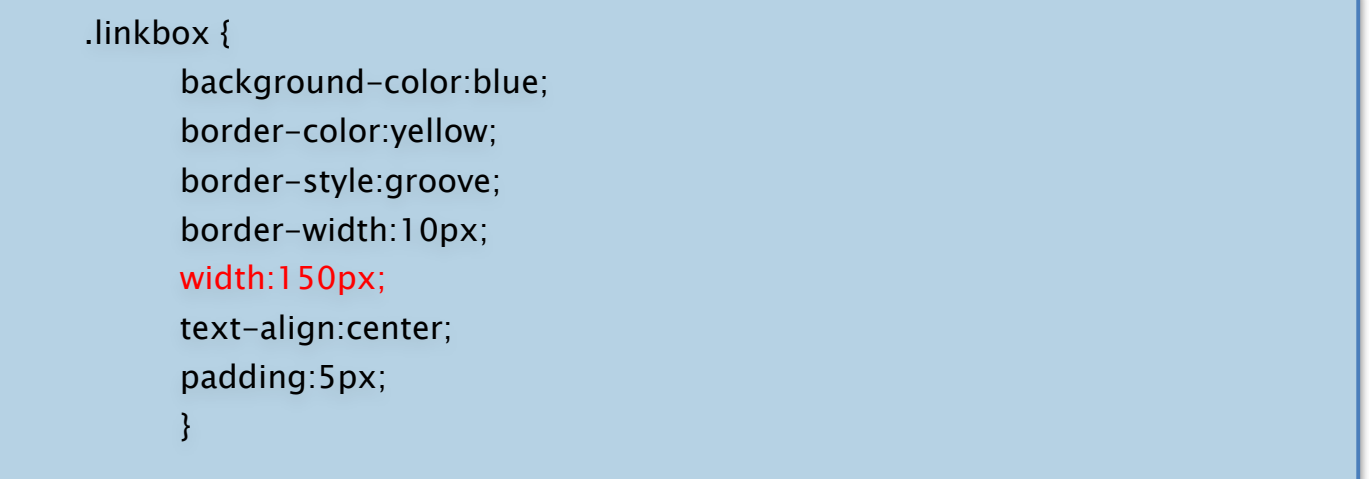

Notice here I changed the width to 150px, and I also added some padding for some extra space, since I want some space for my link borders inside the box. Which would display like this.

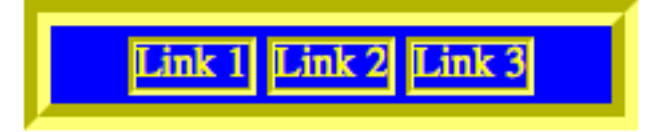

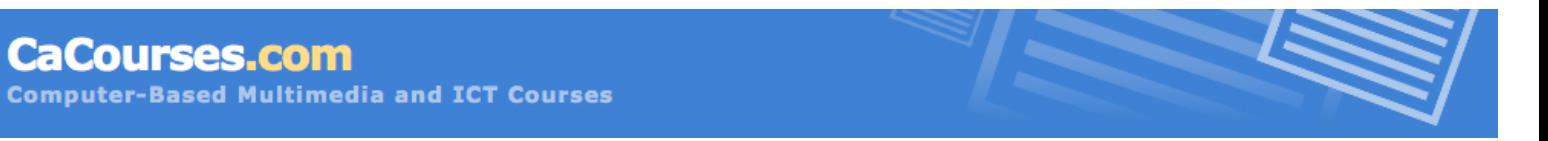

This menu now looks like a decent menu. The nice thing is that it can easily be adjusted. You can quite easily add another link, or change the width of each button by adding *nonbreaking spaces inside of the linked text*.

### **Vertical Menus**

If you chose to have a vertical menu instead, you will be glad you set the individual width of each <a> state. Now that each link will cut to the next line, the width of the <div> (100px) will allow for each <a> to be 100px wide. The question is how do we make each <a> tag break to the next line? We do this by changing it to a block-level element instead of an inline element. To do this, simply include the CSS code below:

.linkbox a { display:block; }

What his has done is told the <a> tags to behave like block-level elements. As a result, each link will start on a new line instead of continuing on the same line. This also allows the width attribute that we set in each a:state to take effect.

This would cause the menu to display like this:

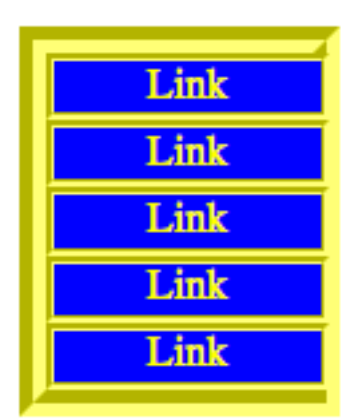